### **Tampilan Sistem Penggunaan Jasa Makeup pada Salon Kecantikan 2D**

> Halaman ini berisikan halaman utama pengunjung diperuntukan bagi user yang belum login, user biasa dapat melihat-lihat produk tetapi belum dapat memesan sebelum melakukan registrasi. Halaman ini ditampilkan saat pengunjung pertama kali membuka sistem.

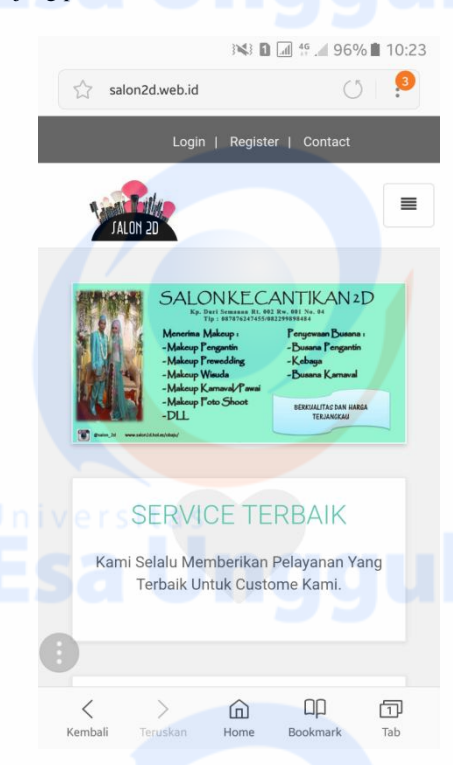

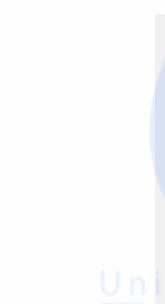

**Gambar** Error! No text of specified style in document.**.1 Tampilan Sistem Utama**

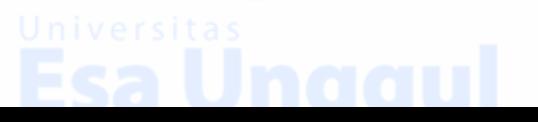

### Berikut ini *script* untuk halaman utama user merupakan

tampilan awal sebelum melakukan transaksi :

<!DOCTYPE html>

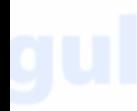

```
<html lang="en">
  <head>
    <meta charset="utf-8">
    <meta name="robots" content="all,follow">
    <meta name="googlebot" 
content="index,follow,snippet,archive">
    <meta name="viewport" content="width=device-width, 
initial-scale=1">
                             content="Obaju e-commerce
template">
    <meta name="author" content="Ondrej Svestka | 
ondrejsvestka.cz">
    <meta name="keywords" content="">
    <title>
      Salon 2D
    <!-- theme stylesheet -->
    <link href="css/style.default.css" rel="stylesheet" 
id="theme-stylesheet">
    <!-- your stylesheet with modifications -->
    <link href="css/custom.css" rel="stylesheet">
    <script src="js/respond.min.js">
    </script>
    <link rel="shortcut icon" href="favicon.png">
  </head>
<div class="navbar navbar-default yamm" role="navigation" 
id="navbar">
      <div class="container">
        <div class="navbar-header">
          <a class="navbar-brand home" href="index.php" 
data-animate-hover="bounce">
            <img src="img/logo.jpg" alt="Obaju logo" 
class="hidden-xs" width="139" height="60">
            <img src="img/logo.jpg" alt="Obaju logo" 
class="visible-xs" width="139" height="60">
            <span class="sr-only">Salon 2D - go to homepage
            </span>
         \langle / a> <div class="navbar-buttons">
           <br />
kype="button"
data-toggle="collapse" data-target="#navigation">
              <span class="sr-only">Toggle navigation
              </span>
              <i class="fa fa-align-justify">
             \langle/i>
           \langle/button>
          </div>
```
 halaman ini berisikan form registrasi untuk user agar dapat melakukan login.

■ 10:24

## **New account**

Not our registered customer yet?

With registration with us new world of fashion, fantastic discounts and much more opens to you! The whole process will not take you more than a minute!

If you have any questions, please feel free to contact us, our customer service center is working for you 24/7.

### Name

 $\bullet$   $\Box$ 

**Angel Pieters** 

Alamat

Jl. Duri Kosambi

**Gambar** Error! No text of specified style in document.**.2 Tampilan Registrasi**

Berikut ini script untuk tampilan registrasi :

```
 <div id="top">
   <div class="container">
     <div class="col-md-12" data-animate="fadeInDown">
        <ul class="menu">
          <?php if(!isset($_SESSION['email'])){ ?>
         \langleli>
     ka href="login.php#login">Login>
            \langlea>
        \langle/li>
       \langle1i>
             <a href="login.php#register">Register
            \langlea>
         \langle/li>\langle ?php \rangle ?>
         <li> <a href="contact.php">Contact
           \langlea>
         \langle/li>\langle/ul>\langle div>
   </div>
 </div>
```
 $\triangleright$  halaman ini berisikan form login untuk user agar dapat melakukan transaksi.

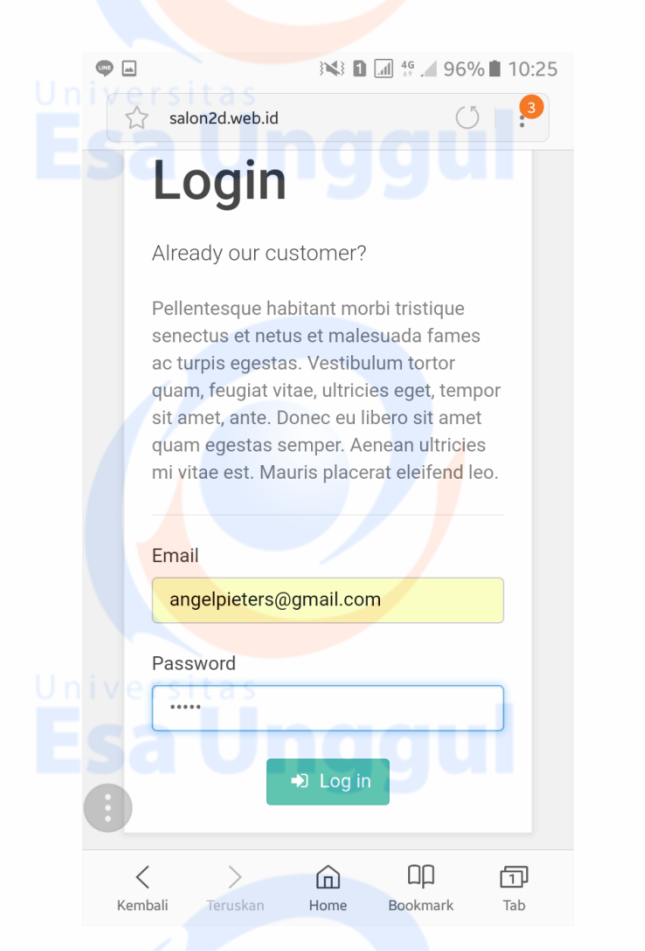

**Gambar** Error! No text of specified style in document.**.3 Tampilan Login**

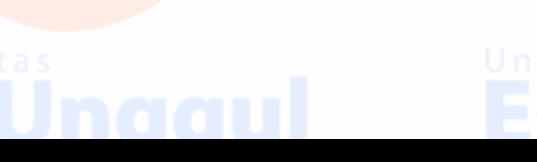

Berikut ini tampilan script untuk login sebagai berikut :

<script type="text/javascript"> \$("#loginForm").submit(function() { \$.ajax({ url : "proseslogin.php", type: "POST", data : \$(this).serialize(), dataType: "json", success: function(data)  $\overline{\mathcal{L}}$  $if(data['result'] == "true")$  swal({ title: "Login Successfully", text: data['isi'], type: "success", showCancelButton: false, confirmButtonColor: "#DD6B55", confirmButtonText: "OK!", confirmButtonColor: "#DD6B55", closeOnConfirm: false } , function(){ window.location = data["lokasi"] } );} else{ swal("Error!", data['isi'], "error");}} , }); return false; } \$("#registerForm").submit(function() { \$.ajax({ url : "prosesregister.php", type: "POST", data : \$(this).serialize(), dataType: "json", success: function(data) { if(data['result'] == "true"){ swal({ title: "Register Successfully", text:<br>data['isi'], type: "success", showCancelButton: fal type: "success", showCancelButton: false, confirmButtonColor: "#DD6B55", confirmButtonText: "OK!", closeOnConfirm: false } , function(){ window.location = data["lokasi"] }  $)$ ; } else{ swal("Error!", data['isi'], "error");}}}); return false;} );

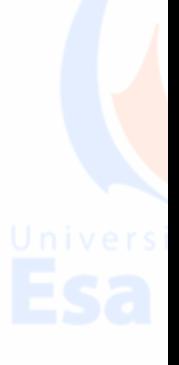

> halaman ini berisikan jenis makeup agar pelanggan dapat melihat jenis makeup yang tersedia.

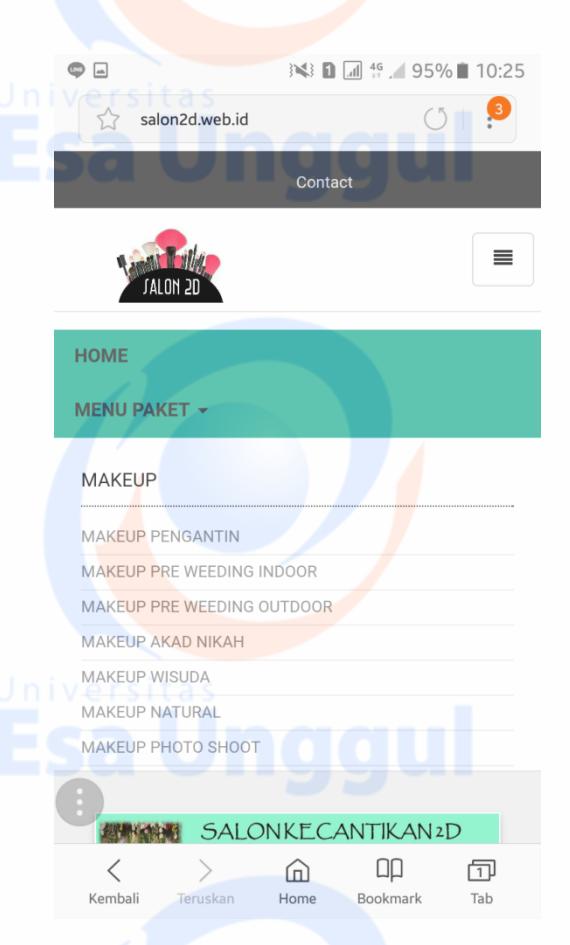

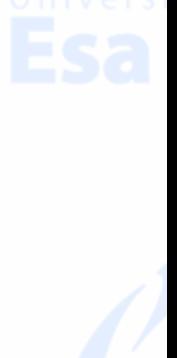

**Gambar** Error! No text of specified style in document.**.4 Tampilan Jenis Makeup**

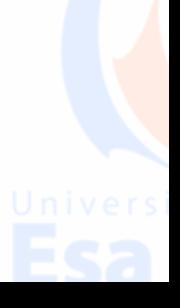

Berikut ini tampilan script untuk menampilkan jenis makeup sebagai berikut :

<h5>Makeup  $\langle$ /h5>  $\langle u1\rangle$  <?php \$query = mysqli\_query(\$db, "SELECT id\_kategori, nama\_kategori FROM kategori WHERE id kategori BETWEEN 1 AND 9"); while(\$fetch = mysqli\_fetch\_array(\$query)){ echo "<li><a href=\"category.php?id=\$fetch[id\_kategori]\">\$fetch[nama\_kategori]</ a></li>"; }  $\sim$  $\langle$ /ul>  $\langle$ /div> <div class="col-sm-4"> <h5>Busana  $\langle$ /h5>  $\langle u1 \rangle$  <?php \$query = mysqli\_query(\$db, "SELECT id\_kategori, nama\_kategori FROM kategori WHERE id kategori BETWEEN 10 AND 13"); while(\$fetch = mysqli fetch array(\$query)){ echo "<li><a href=\"category.php?id=\$fetch[id\_kategori]\">\$fetch[nama\_kategori]</  $a$  $>\frac{1}{1}$  $\frac{1}{3}$ ; } ?>  $\langle$ /ul $>$  $\langle$ /div $\rangle$ <div class="col-sm-4"> <h5>Paket Menu dan Busana  $\frac{2}{h}$  $\langle$ ul> <?php \$query = mysqli\_query(\$db, "SELECT id\_kategori, nama\_kategori FROM kategori WHERE id kategori BETWEEN  $14$  AND  $16"$ ); while(\$fetch = mysqli fetch array(\$query)){ echo "<li><a href=\"category.php?id=\$fetch[id\_kategori]\">\$fetch[nama\_kategori]</  $a$  $>>$ / $1$ i $>$ "; }  $\sim$  $\langle$ /ul>  $\langle$ /div>  $\langle$ /div>  $\langle$ /div>

 Halaman ini berisikan makeup yang dipilih oleh pelanggan dan pelanggan dapat membooking serta melihat harga yang tertera pada gambar tersebut.

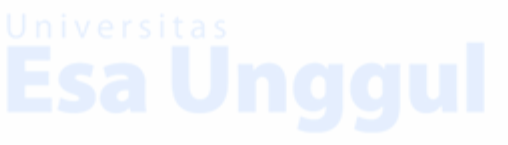

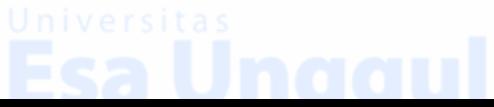

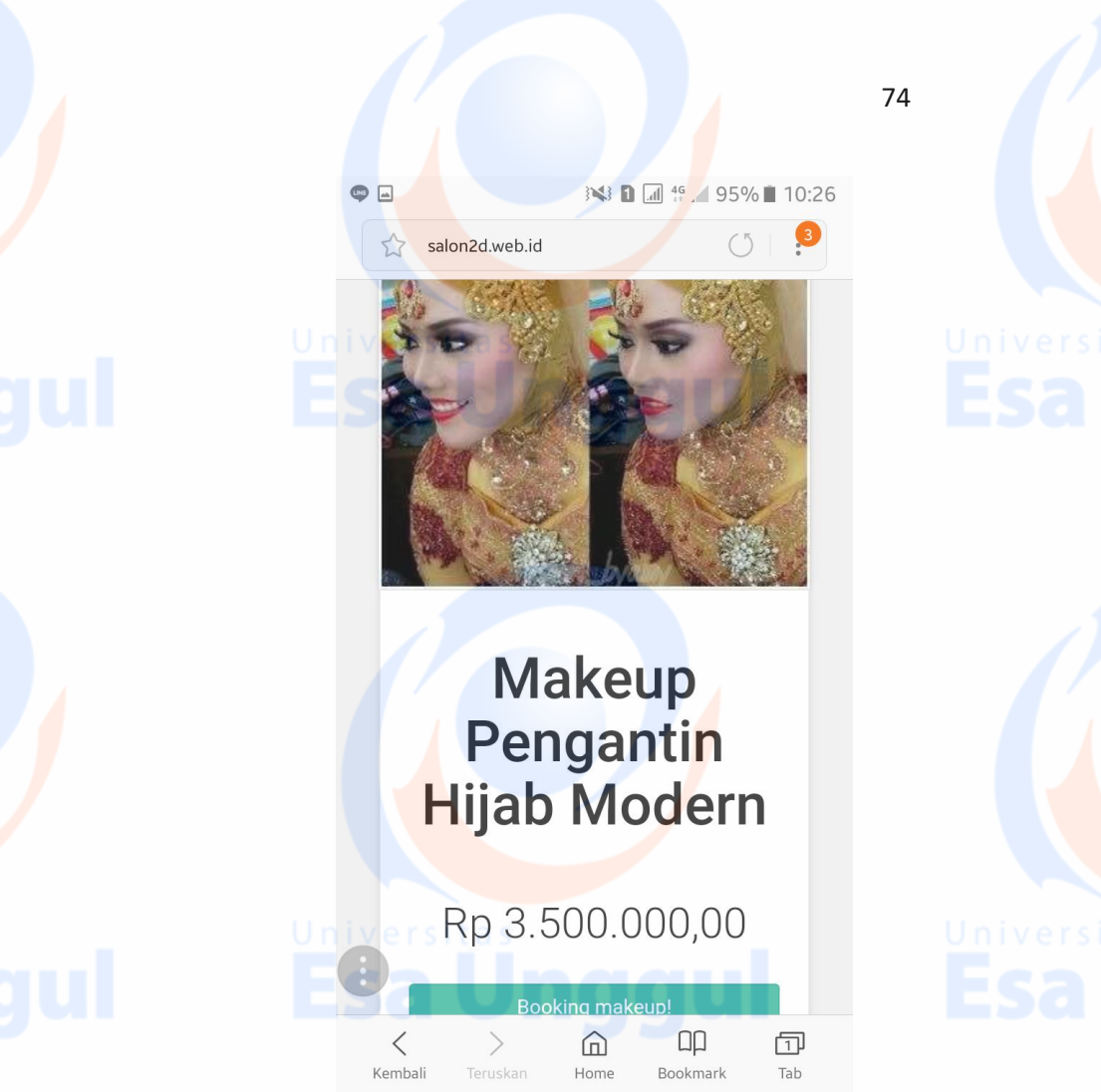

### **Gambar** Error! No text of specified style in document.**.5 Tampilan Booking Makeup**

Berikut ini tampilan script untuk menampilkan Booking makeup dan menampilkan harga sebagai berikut :

```
<?php
$id = $GET['id'];\frac{1}{2} = mysqli query($db, "SELECT * FROM item WHERE
kode item = 'sid'');
$query2 = mysqli_query($db, "SELECT nama_foto FROM 
foto item WHERE id item = '$id'");
$num = mysqli_num_rows($query);
if(f_{n11m}) == 0
```
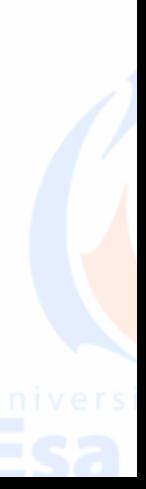

Halaman ini berisikan alamat pelanggan dan penjadwalan tanggal.

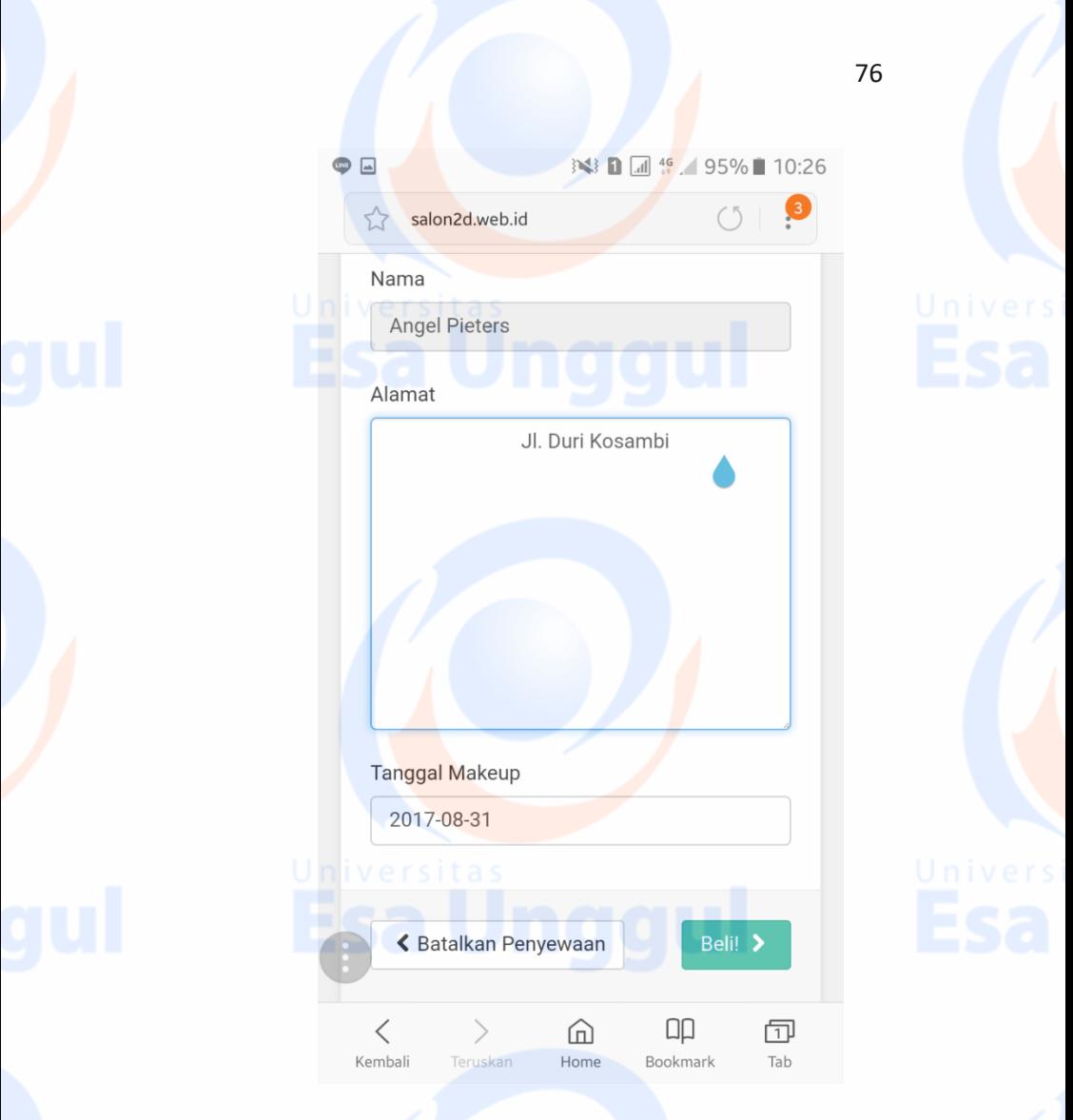

## **Gambar** Error! No text of specified style in document.**.6 Tampilan Penjadwalan**

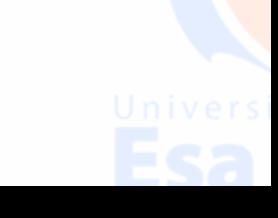

Berikut ini tampilan script untuk menampilkan Penjadwalan sebagai berikut

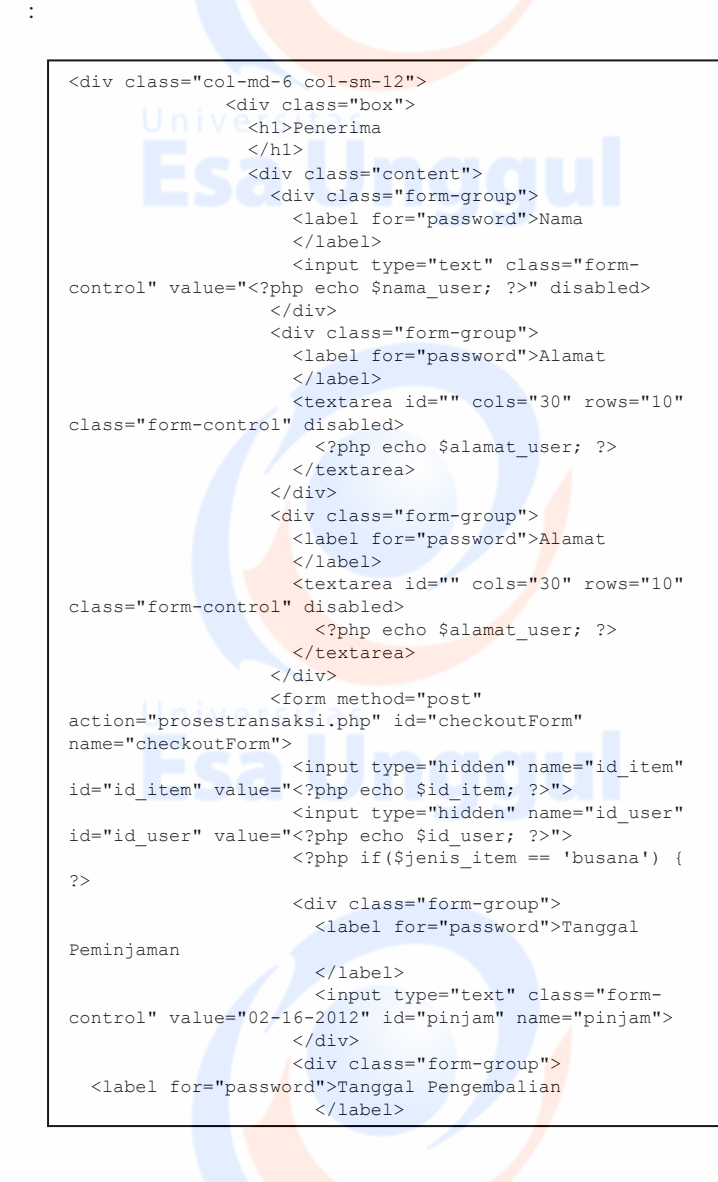

 $\triangleright$  Halaman ini berisikan invoice order yang telah pelanggan booking.

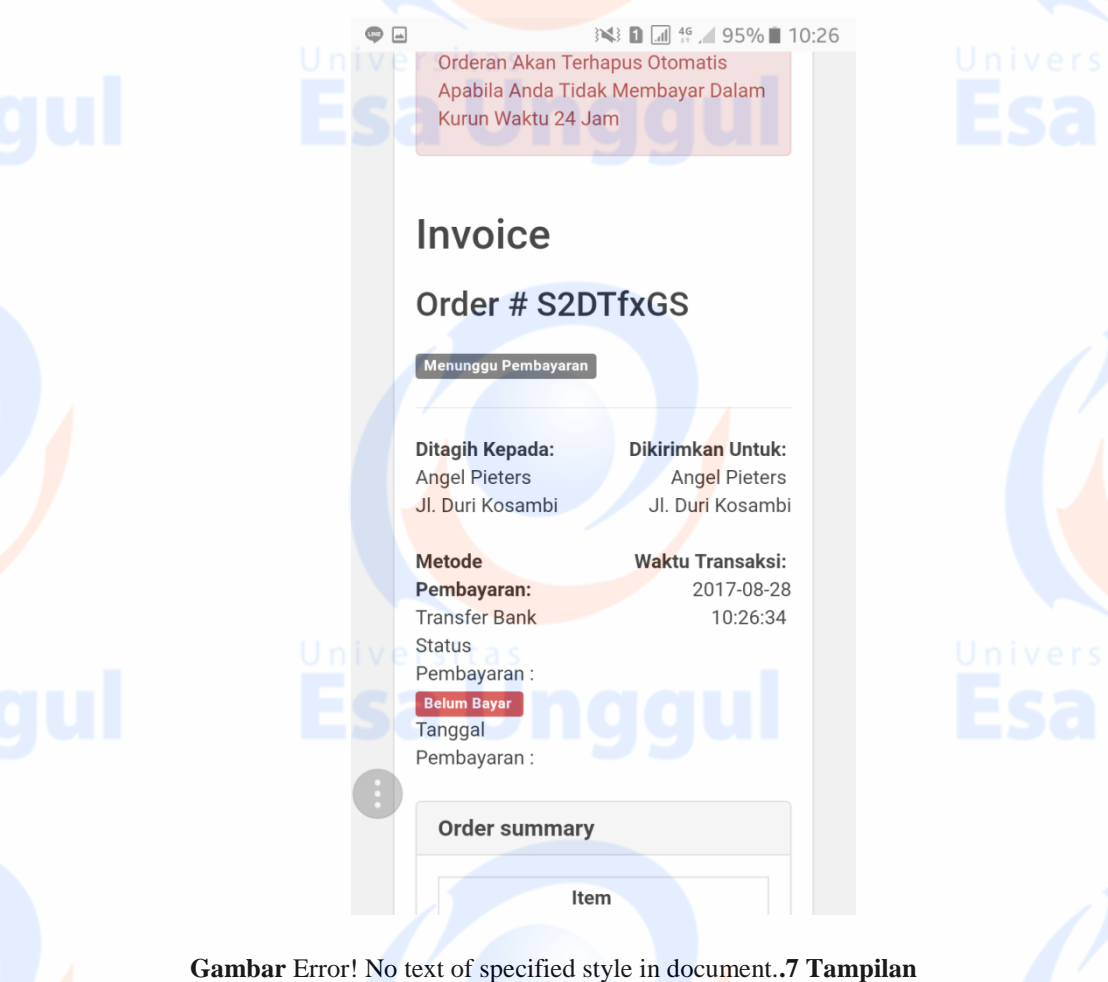

**Invoice Order**

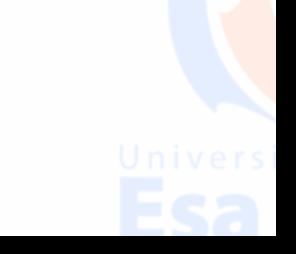

Berikut ini tampilan script untuk menampilkan invoice order adalah sebagai berikut :

error\_reporting(0); ob\_start();

```
session_start();
include 'koneksi.php';
if (!isset($ GET['id']) || !isset($ SESSION['email'])) {
    header("location: index.php");
} else {
    $id = $GET['id'];
     $queryx = mysqli_query($db, "SELECT * FROM transaksi 
WHERE id transaksi = 'sid'');
     if (mysqli_num_rows($queryx) == 0) {
         header("location: index.php");
     } else {
        $fetchx = mysgli fetch array(Squeryx);$kode item = $fetchx['kode item'];
        $id user = $fetchx['iduser'];
         if ($fetchx['id_pembayaran'] != "") {
             $id_pembayaran = $fetchx['id_pembayaran'];
            $query4 = mysqli query({$db, "SELECT *})FROM pembayaran WHERE id_pembayaran = '$id_pembayaran'");
            $fetch4 = mysgli fetch array(\$query4);$ward = $fetch4['warna'];
             $statusb = $fetch4['status'];
            $tanggalb = $fetch4['tanggal'];<br>$alert = '';
            $alert
         } else {
            Swarnab = 'dander': $statusb = 'Belum Bayar';
        $tanggalb = ''';<br>$alert = ' < d= '<div class="alert alert-
danger">Orderan Akan Terhapus Otomatis Apabila Anda Tidak 
Membayar Dalam Kurun Waktu 24 Jam</div>';
 }
         $query2 = mysqli_query($db, "SELECT * FROM item 
WHERE kode item = \sqrt{8}kode item'");
        $feth2 = mysgli fetch array($query2);
        \text{Squery3} = \text{mysplit} query($db, "SELECT * FROM user
WHERE id user = '$id user'");
         $fetch3 = mysqli_fetch_array($query3);
 }
}
\rightarrow
```
 $\triangleright$  Halaman ini berisikan konfirmasi pembayaran.

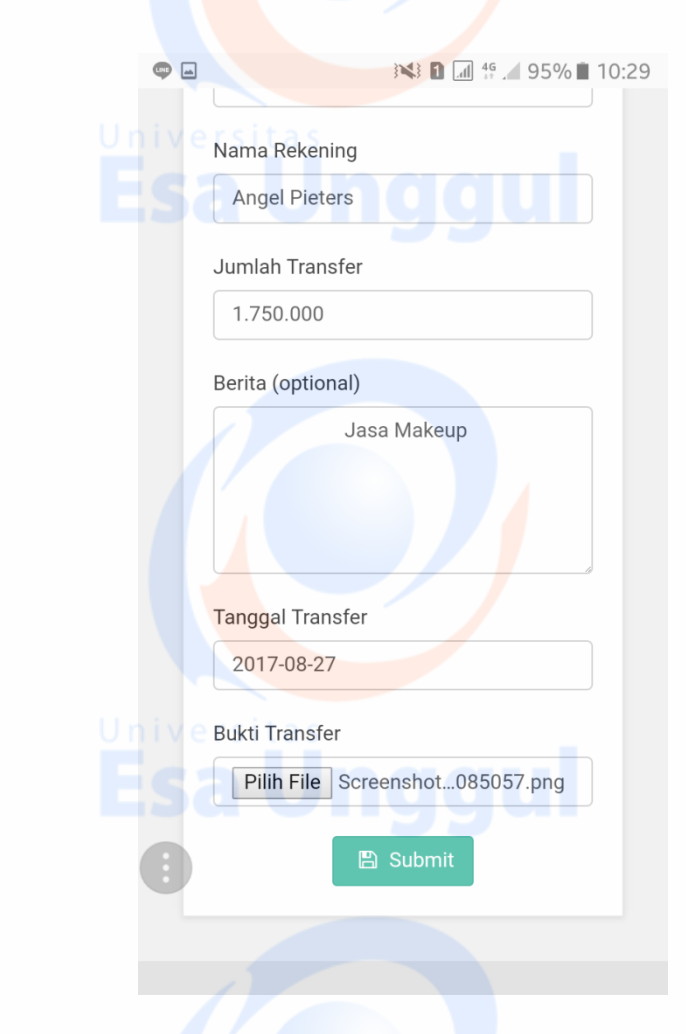

**Gambar** Error! No text of specified style in document.**.8 Tampilan Invoice Order**

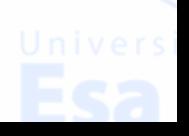

Berikut ini tampilan script untuk menampilkan konfirmasi pembayaran adalah sebagai berikut :

<form id="konfirmasiForm" name="konfirmasiForm" method="POST" action="proseschangepass.php"> IN IV C<div class="row"> <div class="col-sm-12"> <div class="form-group"> <label for="idbayar">ID Transaksi </label> <input type="text" class="formcontrol" id="idbayar" name="idbayar">  $\langle$ div $>$  $\langle$  div> </div> <div class="row"> <div class="col-sm-6"> <div class="form-group"> <label for="norek">Nomor Rekening </label> <input type="text" class="formcontrol" id="norek" name="norek">  $\langle$  /div> </div> <div class="col-sm-6"> <div class="form-group"> <label for="namarek">Nama Rekening  $\langle$ /label> <input type="text" class="formcontrol" id="namarek" name="namarek">  $\langle$ /div $\rangle$  $\bigcap$   $\bigcup$   $\bigcup$   $\bigcap$   $\bigcup$   $\bigcap$   $\bigcup$   $\bigcap$   $\bigcup$   $\bigcup$  </div> <div class="row"> <div class="col-sm-12"> <div class="form-group"> <label for="jumlah">Jumlah Transfer </label> <input type="text" class="formcontrol" id="jumlah" name="jumlah"> </div>  $\langle$ /div>  $\langle$  div> <div class="row"> <div class="col-sm-12"> <div class="form-group"> <label for="berita">Berita (optional) </label>

Halaman ini berisikan tampilan konfirmasi berhasil.

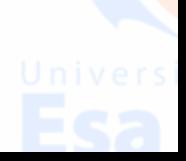

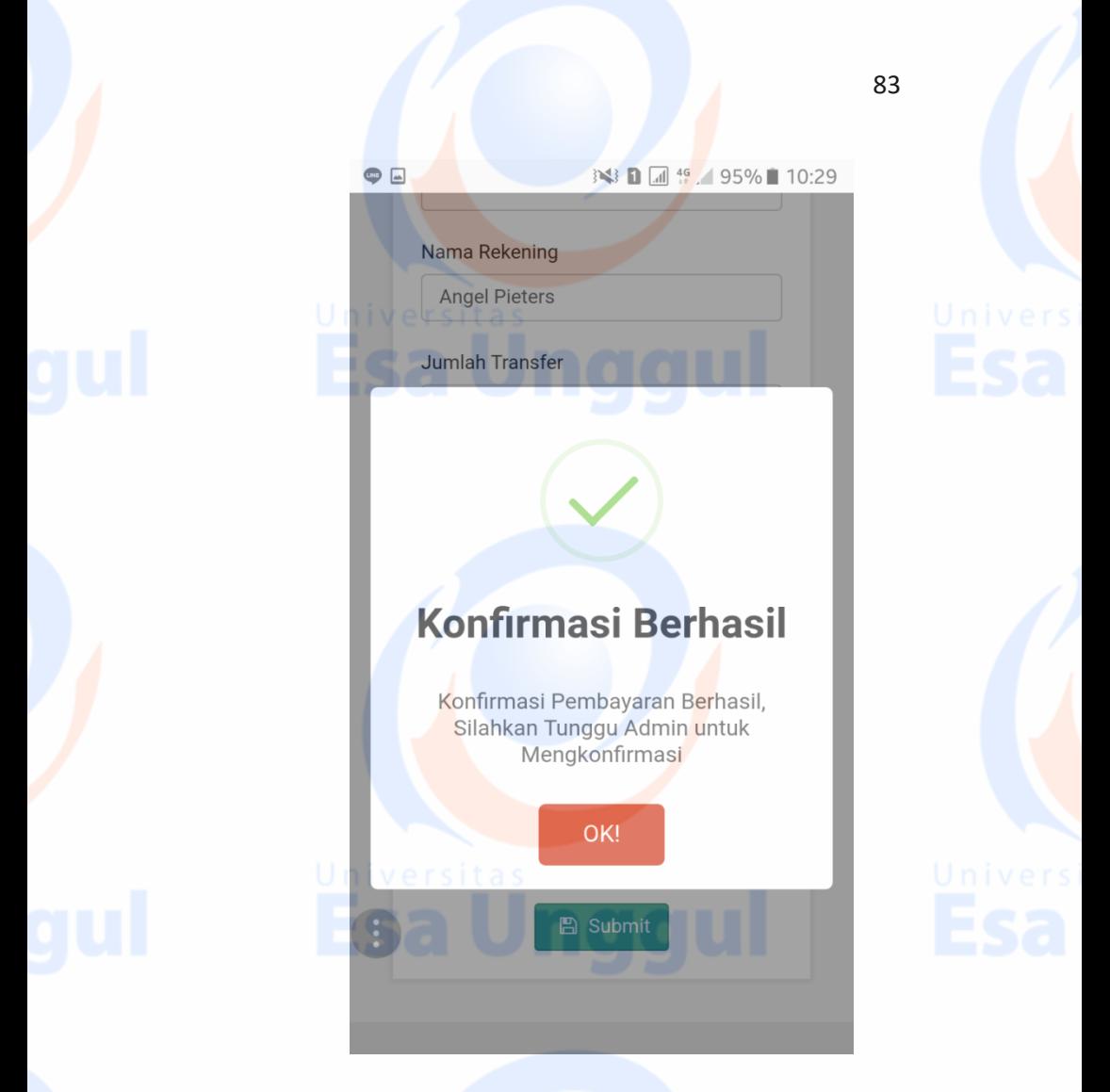

**Gambar** Error! No text of specified style in document.**.9 Tampilan Konfirmasi Berhasil**

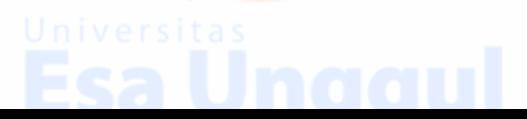

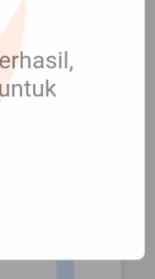

Berikut ini tampilan script untuk menampilkan konfirmasi pembayaran berhasil adalah sebagai berikut :

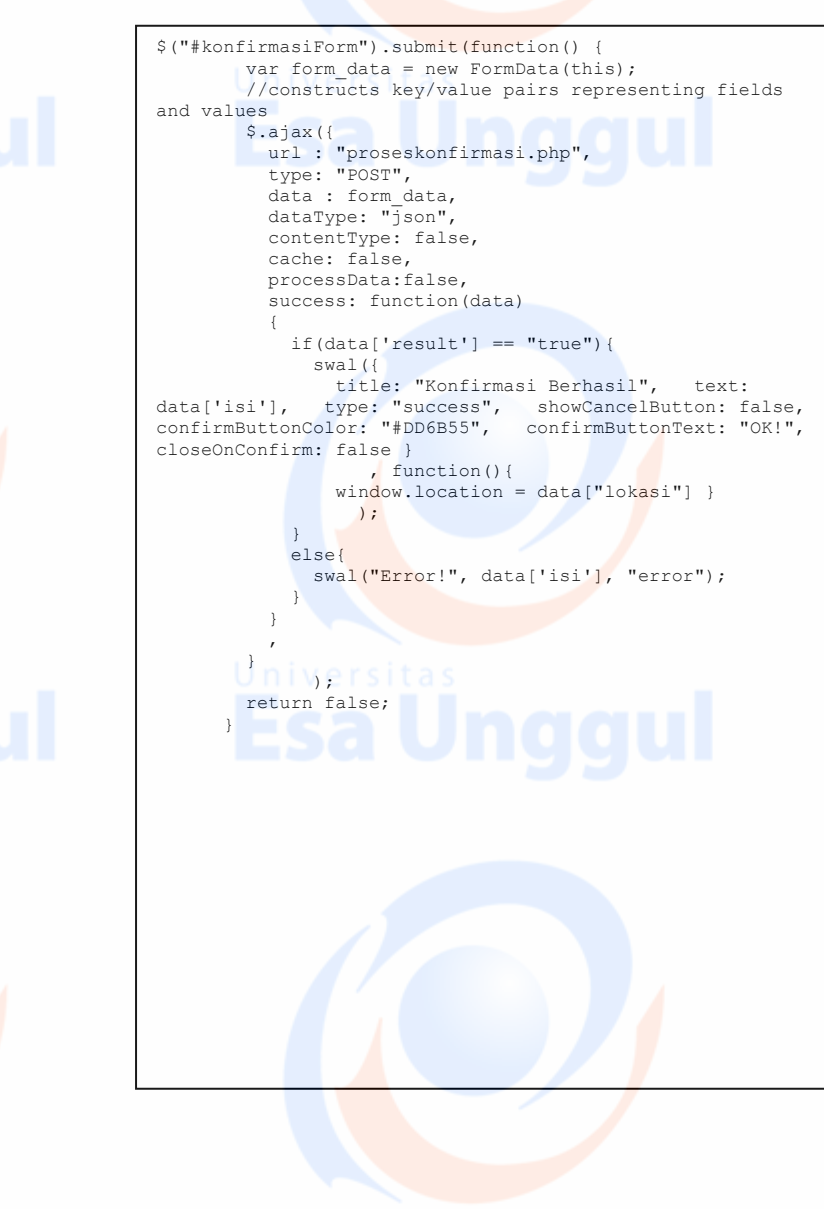

### **2.3.2 Tampilan Penyewaan Busana pada Salon Kecantikan 2D**

 $\triangleright$  Halaman ini berisikan penyewaan busana

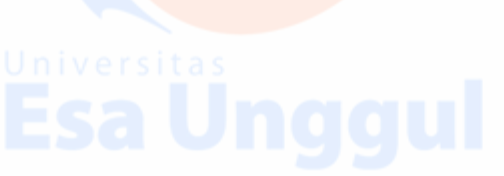

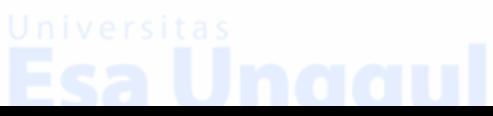

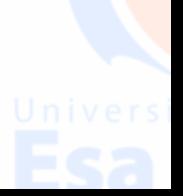

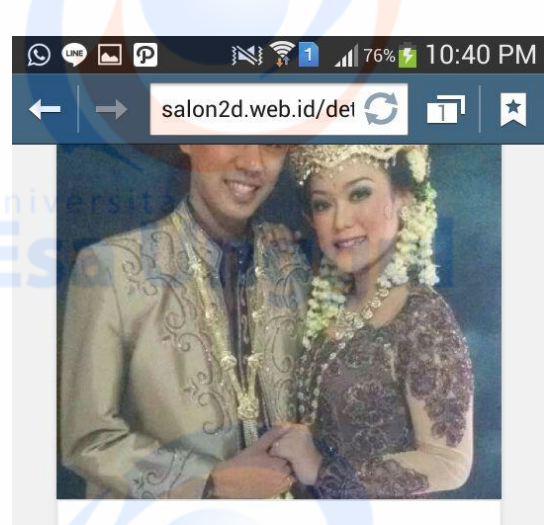

# **Busana** Pengantin **Adat Sunda**

Rp 3.000.000,00

Sewa busana!

**Gambar** Error! No text of specified style in document.**.10 Tampilan Sewa Busana**

Berikut ini tampilan script untuk menampilkan sewa busana adalah sebagai berikut :

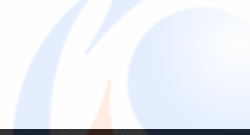

## <?php  $$id = $GET['id']$ ;  $\text{Squery} = \text{mysgli query}(\text{Sdb}, \text{ "SELECT * FROM item WHERE})$ kode item =  $'sid''$ );  $\sqrt{q}u\text{ erg}2$  = mysqli query( $\sqrt{q}db$ , "SELECT nama foto FROM foto item WHERE id item = '\$id'"); \$num = mysqli\_num\_rows(\$query); if( $\sin \pi == 0$ ) { header("location: index.php"); }else{ \$fetch = mysqli\_fetch\_array(\$query);  $$ \texttt{Setch2 = mysqli\_fetch\_array} ($ \texttt{query2})$ ;$  \$nama = \$fetch['nama\_item']; \$harga = \$fetch['harga item'];  $$footo = $fetch2['nama~foto']$ ; \$desk = \$fetch['deskripsi\_item']; \$stok = \$fetch['stok\_item']; \$jenis = \$fetch['jenis\_item']; if (\$jenis == "makeup") { \$namabtn = "Booking makeup"; } else if (\$jenis == "busana") { \$namabtn = "Sewa busana"; } else { \$namabtn = ""; } if( $$stok \leq 0)$ { echo "<div class=\"alert alert-danger\">Mohon Maaf, Untuk Item Ini Stoknya Kosong!</div>";  $$btn = "disabled":$  } }

 $\triangleright$  Halaman ini berisikan invoice order penyewaan busana

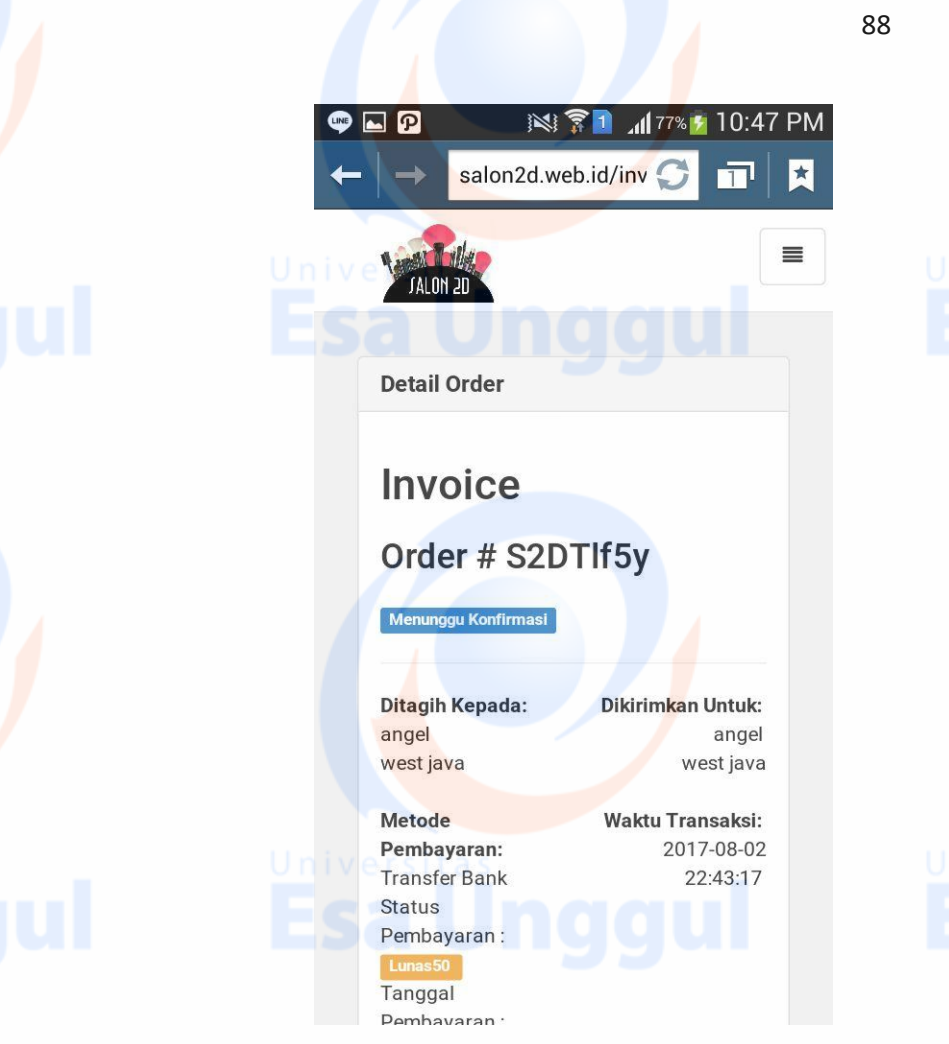

**Gambar** Error! No text of specified style in document.**.11 Tampilan Invoice Order Penyewaan Busana**

Berikut ini tampilan script untuk menampilkan order penyewaan busana adalah sebagai berikut :

```
$id = $GET['id'];
    \frac{1}{2} = mysqli query($db, "SELECT * FROM transaksi
WHERE id transaksi = 'sid'');
    if (mysqli_num_rows($queryx) == 0) {
         header("location: index.php");
     } else {
       $fetchx = mysqli fetch array($queryx);
        $kode item = $fetchx['kode item'];
        $id user = $fetchx['id user'];
         if ($fetchx['id_pembayaran'] != "") {
           $id pembayaran = $fetchx['id pembayaran'];
            \sqrt{q} = mysqli query($db, "SELECT *
FROM pembayaran WHERE id pembayaran =
'$id pembayaran'");
             $fetch4 = 
mysqli_fetch_array($query4);
                         = $ \text{fetch4}[' \text{warna'}];$statusb = $fetch4['status'];<br>$tanggalb = $fetch4['tanggal']= $fetch4['tanggal'];
            \$alert = '': } else {
             $warnab = 'danger';
             $statusb = 'Belum Bayar';
            $tangent \frac{1}{2} $alert = '<div class="alert alert-
danger">Orderan Akan Terhapus Otomatis Apabila Anda 
Tidak Membayar Dalam Kurun Waktu 24 Jam</div>';
 }
         $query2 = mysqli_query($db, "SELECT * FROM item 
WHERE kode_item = '$kode_item'");
         $fetch2 = mysqli_fetch_array($query2);
         $query3 = mysqli_query($db, "SELECT * FROM user 
WHERE id user = !\id user'");
        $fetch3 = mysqli_fetch_array($query3);
     }
```
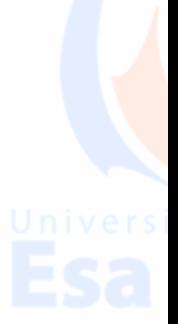

 $\triangleright$  Halaman in berisikan konfirmasi berhasil untuk order yang dilakukan pelanggan.

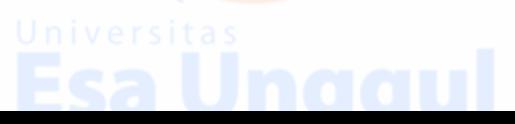

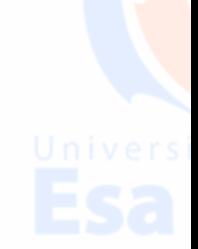

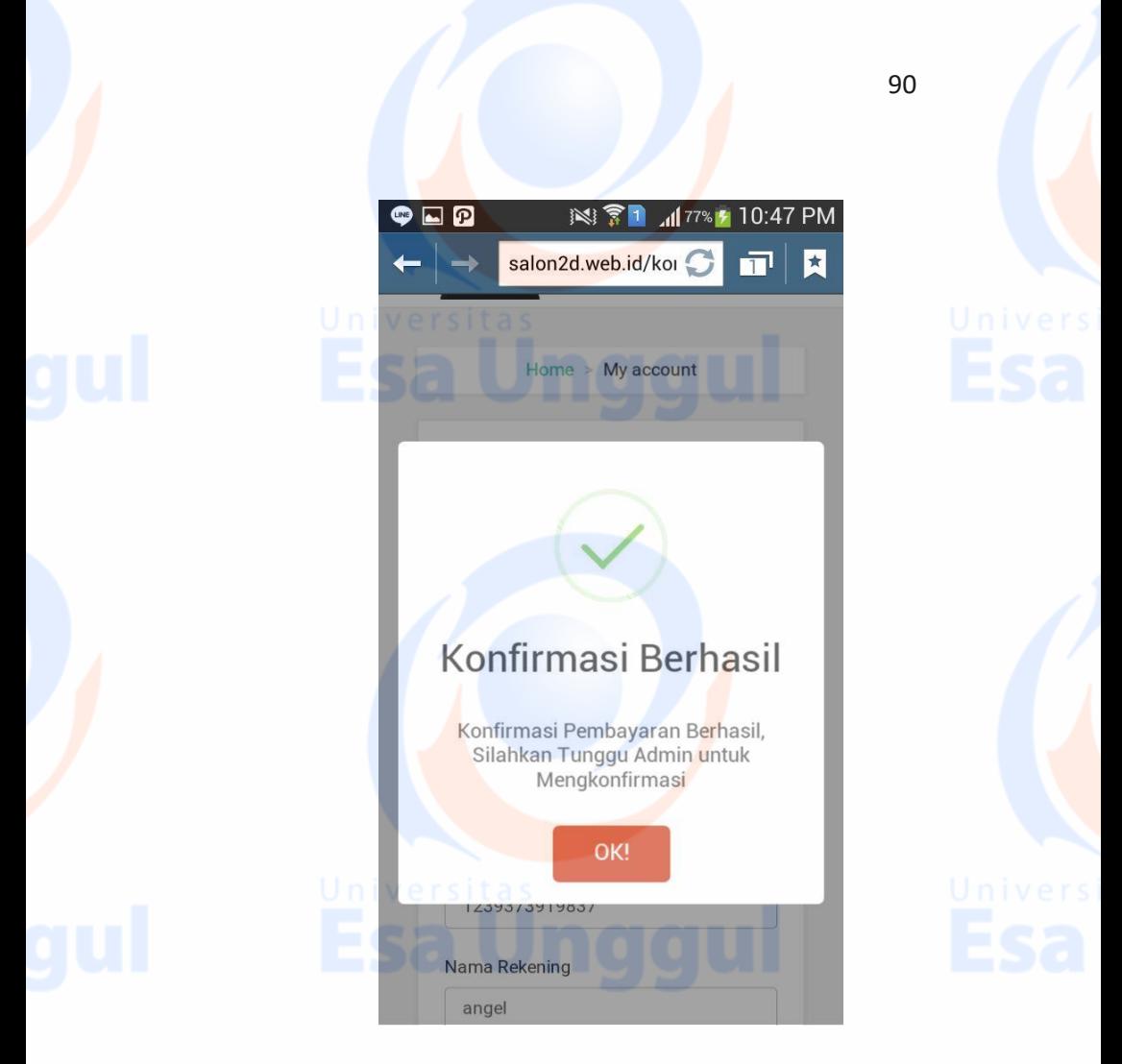

### **Gambar** Error! No text of specified style in document.**.12 Tampilan Konfirmasi Berhasil Untuk Penyewaan Busana**

Berikut ini tampilan script untuk menampilkan konfirmasi berhasil pada penyewaan busana adalah sebagai berikut :

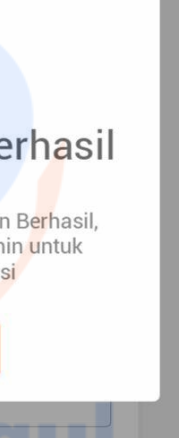

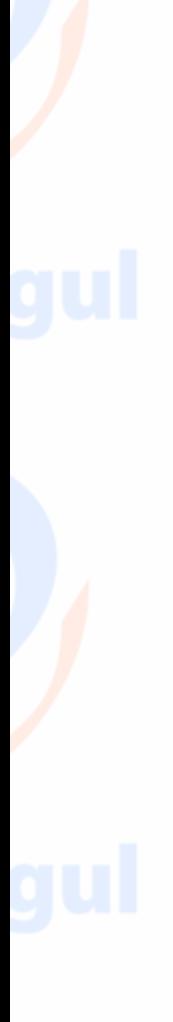

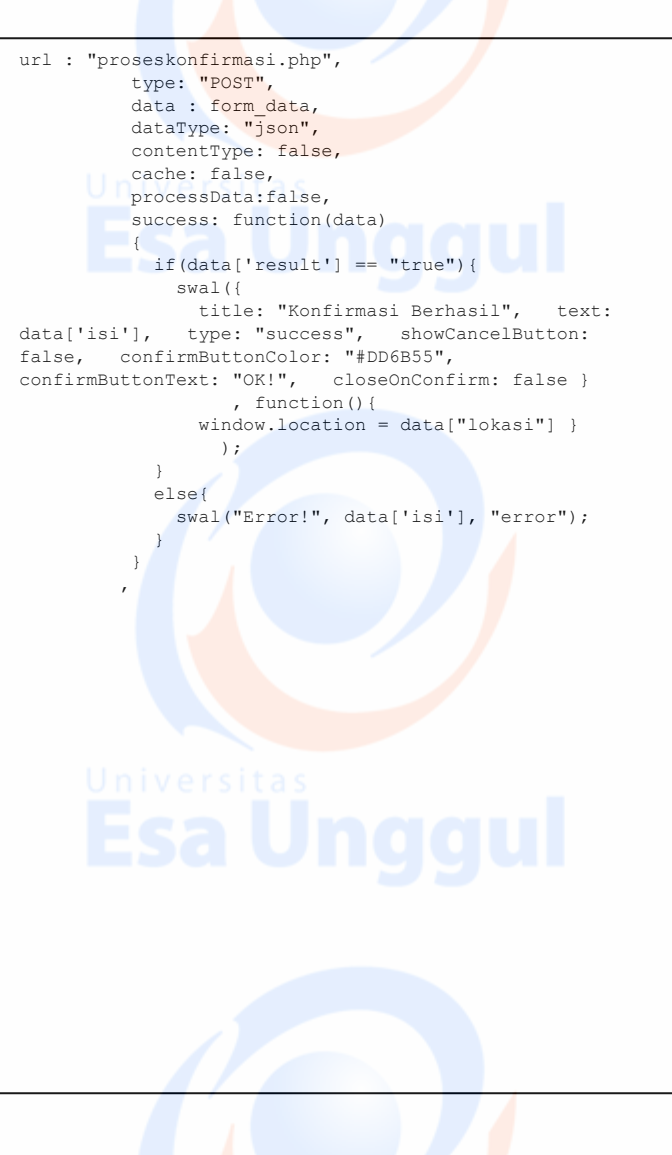

> Halaman ini berisikan invoice order pada penyewaan busana

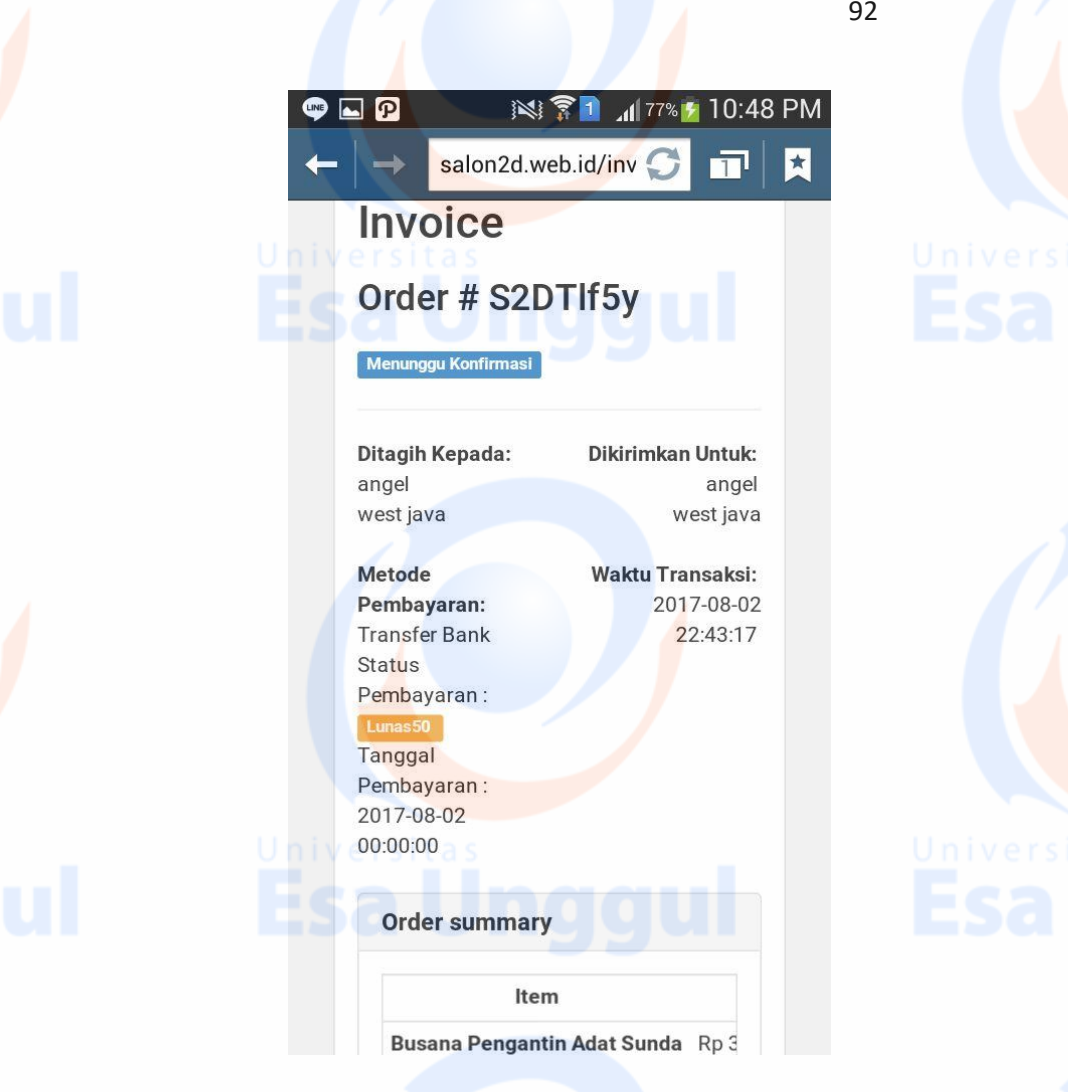

**Gambar** Error! No text of specified style in document.**.13 Tampilan Invoice Order Penyewaan Busana**

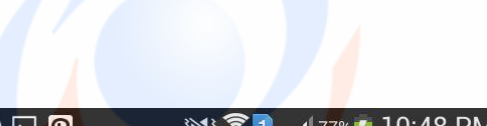

Berikut ini tampilan script untuk menampilkan invoice order pada penyewaan busana adalah sebagai berikut :

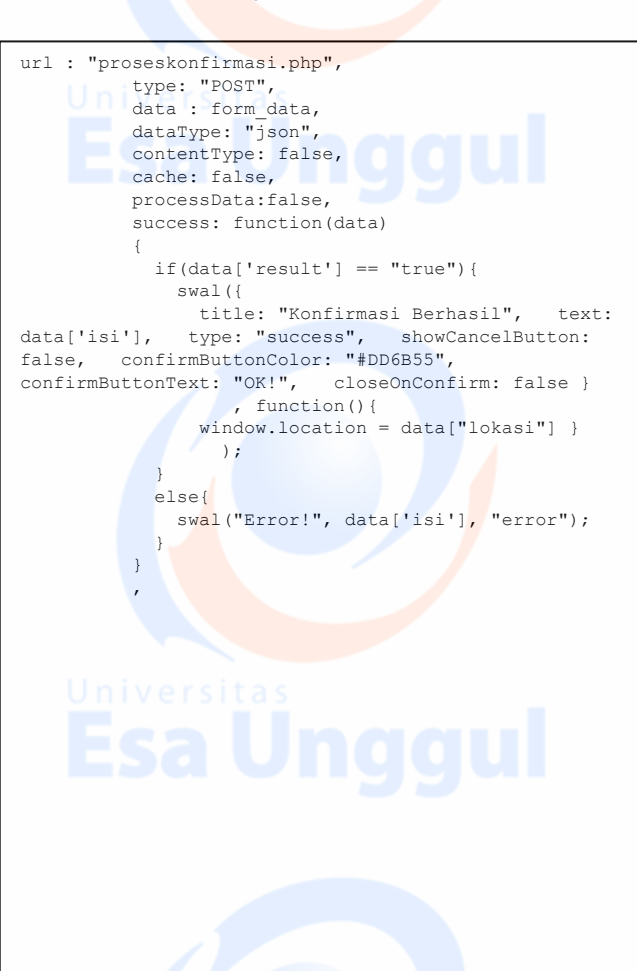

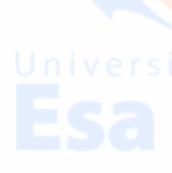

> Halaman ini berisikan tampilan tanggal peminjaman dan pengembalian pada penyewaan busana.

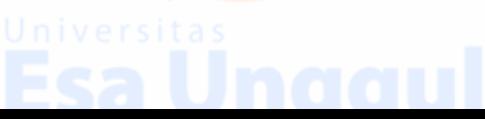

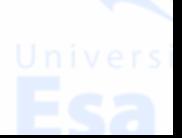

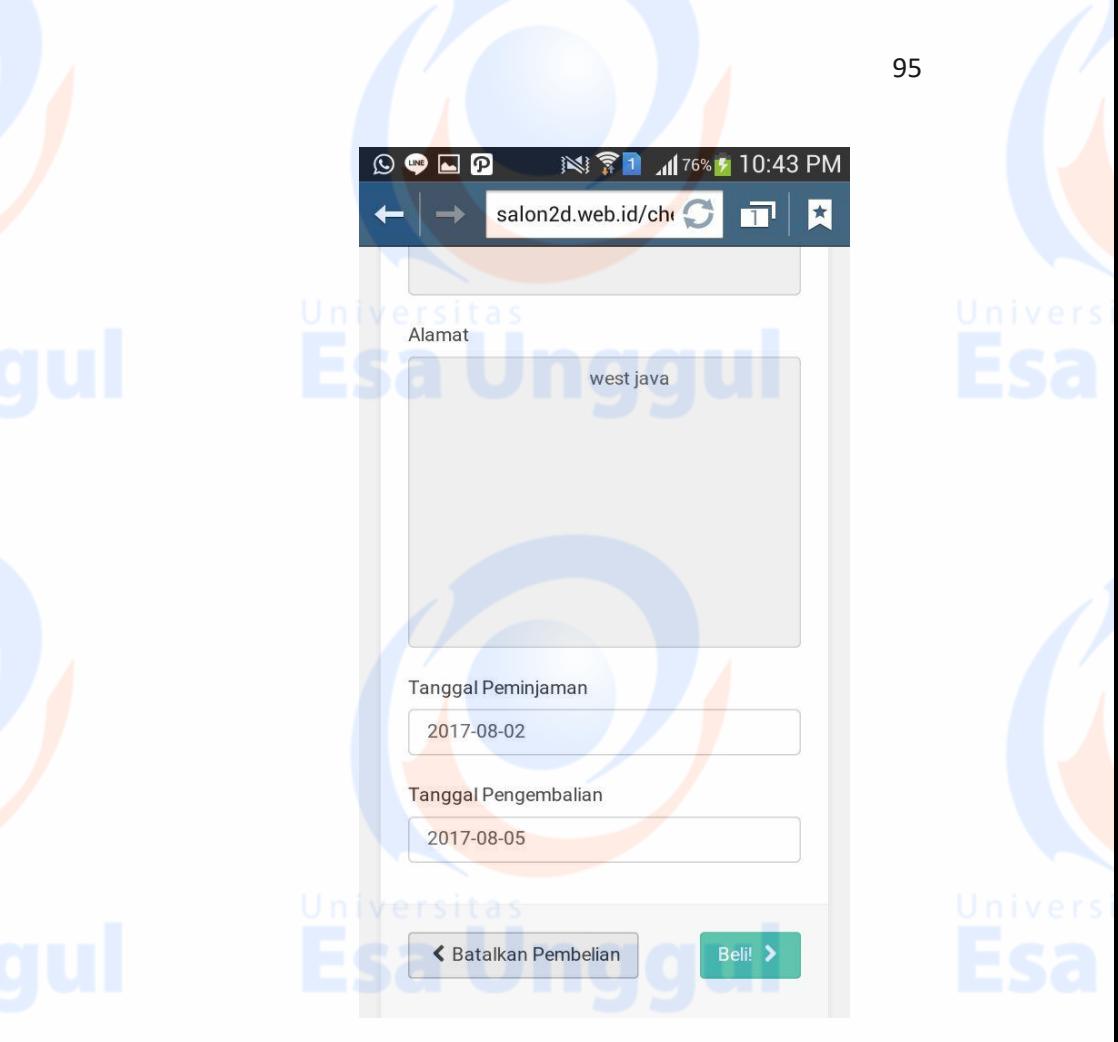

### **Gambar** Error! No text of specified style in document.**.14 Tampilan Tanggal Peminjaman dan Pengembalian pada Penyewaan Busana**

Berikut ini tampilan script untuk menampilkan tanggal peminjaman dan pengembalian pada penyewaan busana adalah sebagai berikut:

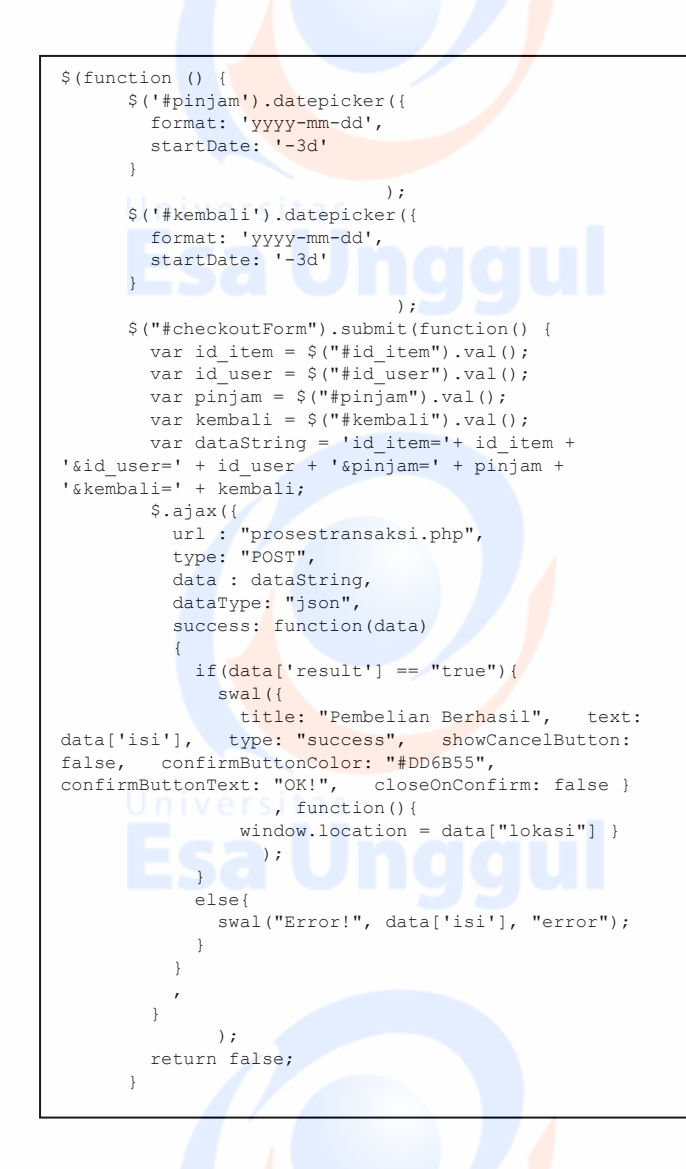

 $\triangleright$  Halaman ini berisikan chekout order review pada penyewaan busana.

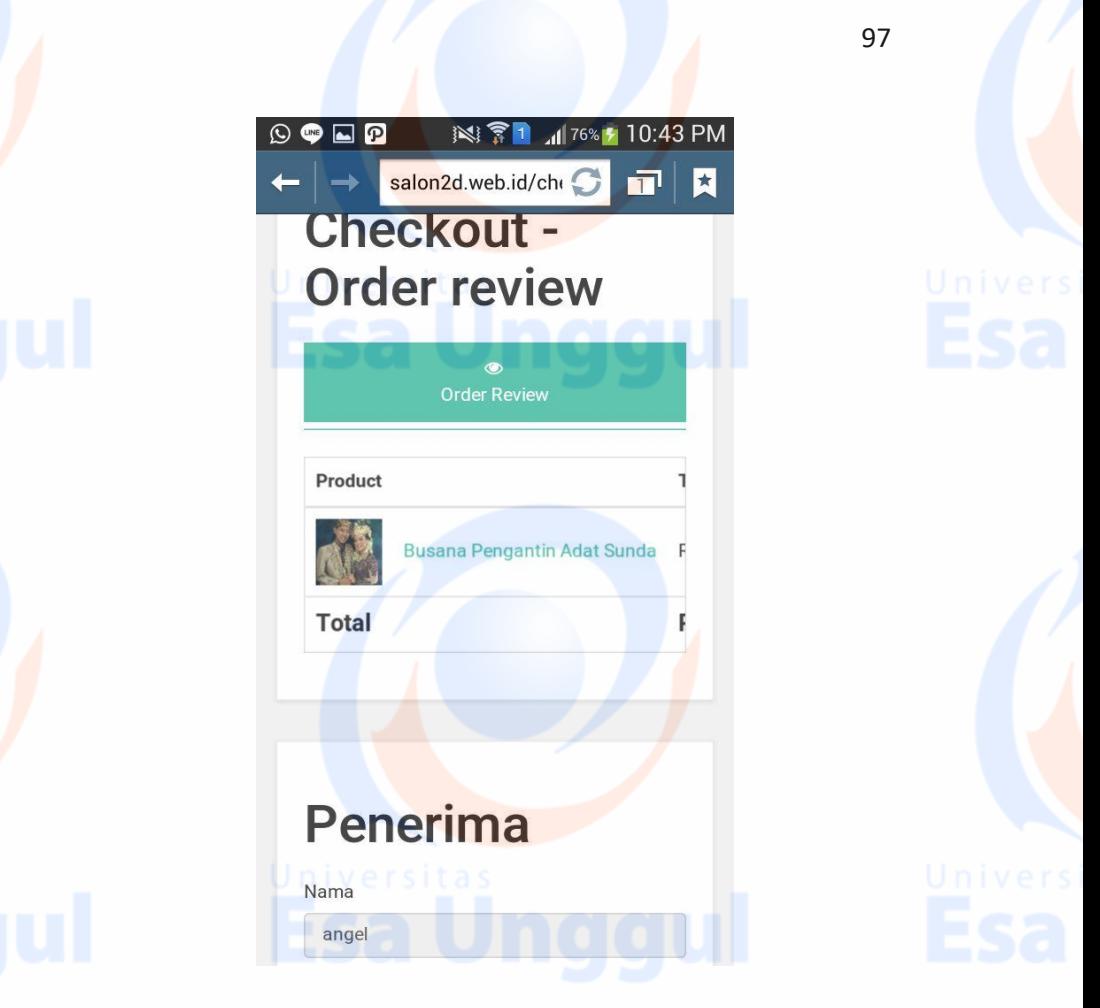

**Gambar** Error! No text of specified style in document.**.15 Tampilan Chekout Order pada Penyewaan Busana**

Berikut ini tampilan script untuk Chekout Order pada penyewaan busana adalah sebagai berikut :

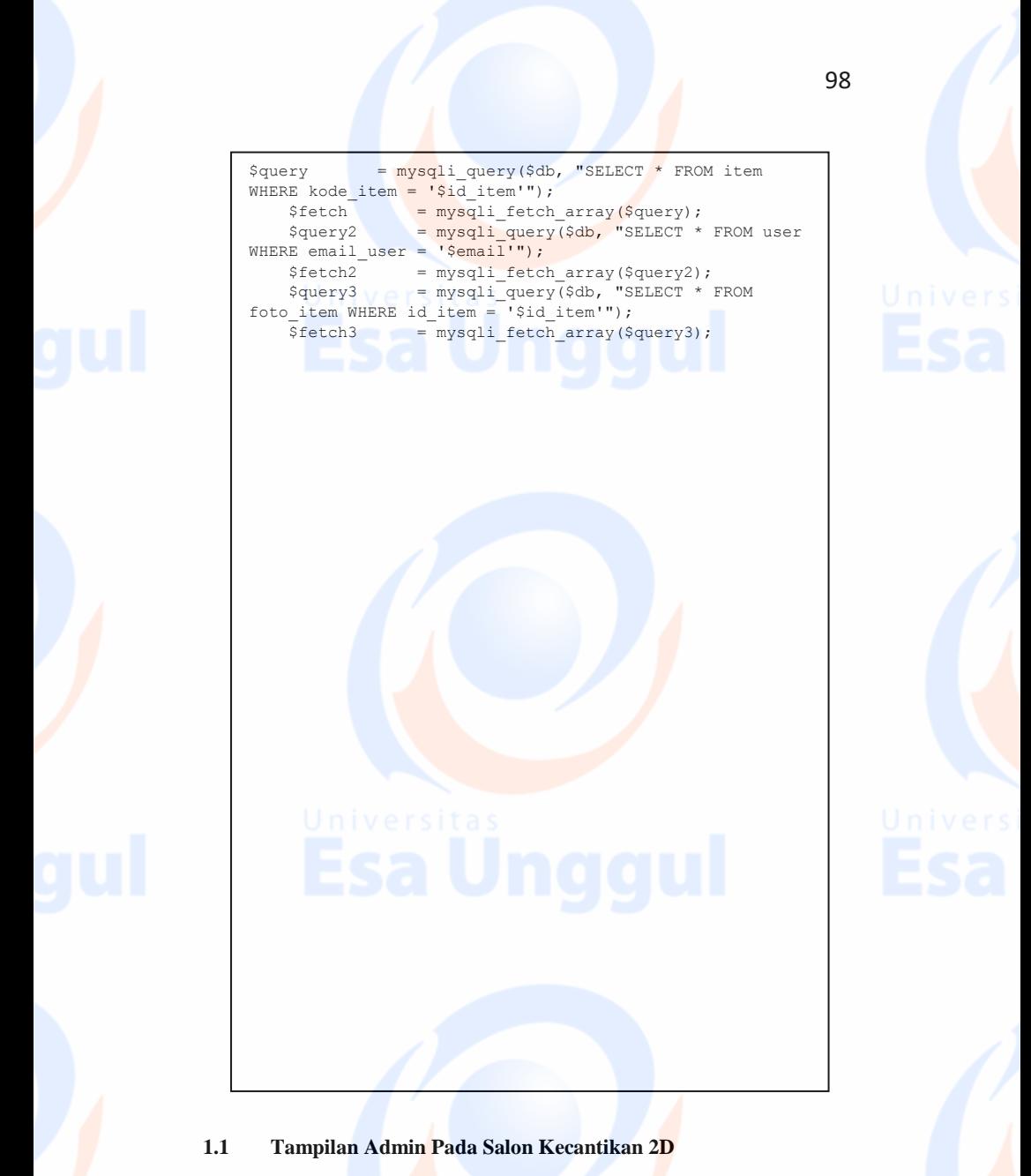

Halaman ini berisikan Tampilan login admin pada salon 2D.

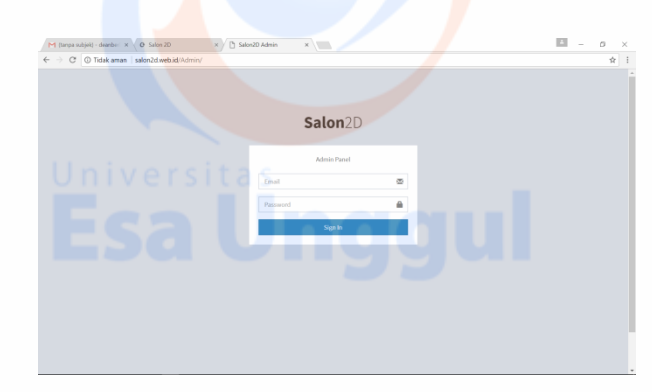

### **Gambar** Error! No text of specified style in document.**.16 Tampilan Login Admin**

Berikut ini tampilan script untuk tampilan login admin adalah sebagai berikut :

```
t $("#loginForm").submit(function() {
$.ajax({
      url : "proseslogin.php",
      type: "POST",
     data : $(this).serialize(),
      dataType: "json",
     success: function (data)
\left\{\begin{array}{ccc} \end{array}\right\}if(data['result'] == "true")swal({ title: "Login Successfully", text: data['isi'], 
type: "success", showCancelButton: false, 
confirmButtonColor: "#DD6B55", confirmButtonText: "OK!", 
closeOnConfirm: false }, function(){ window.location = 
data["lokasi"] });
                            }else{
swal({ title: "Login Gagal", text: data['isi'],
type: "error", showCancelButton: false, 
confirmButtonColor: "#DD6B55", confirmButtonText: "OK!", 
closeOnConfirm: false }, function(){ window.location = 
data["lokasi"] });
design and the state of the state of the state of the state of the state of the state of the state of the state of the state of the state of the state of the state of the state of the state of the state of the state of the
      },
```
 $\triangleright$  Halaman ini berisikan tampilan utama admin.

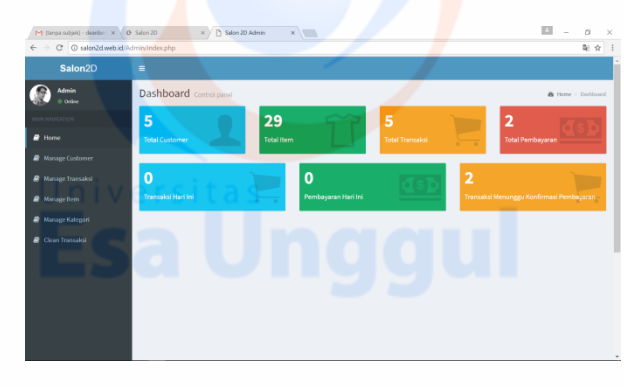

### **Gambar** Error! No text of specified style in document.**.17 Tampilan Utama Admin**

Berikut ini tampilan script untuk tampilan utama admin adalah sebagai berikut :

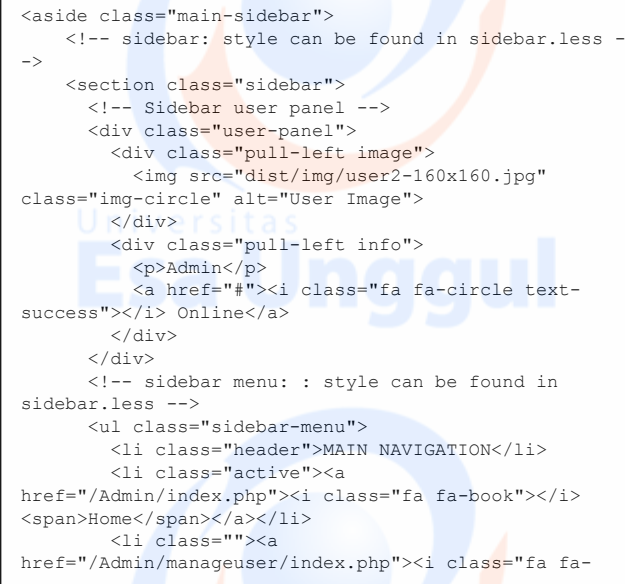

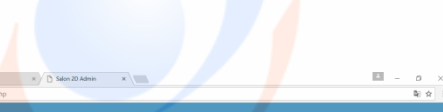

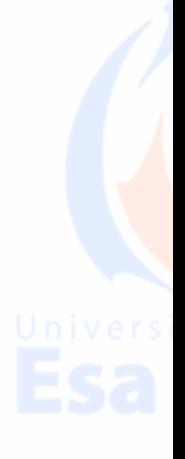

 $\triangleright$  Halaman ini berisikan manage customer pada salon kecntikan 2D.

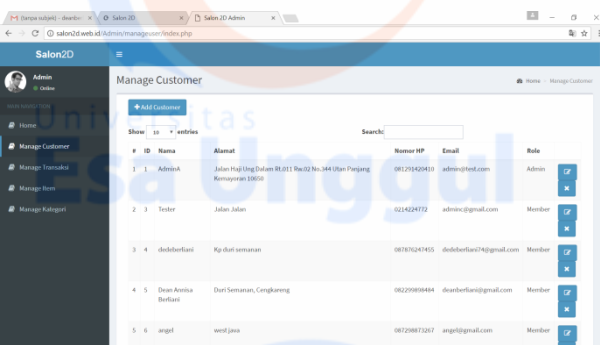

**Gambar** Error! No text of specified style in document.**.18 Tampilan Manage Customer**

Berikut ini tampilan script untuk tampilan manage customer adalah sebagai berikut :

```
if(!isset($ SESSION['emaila'])){
header("location: ../index.php");
}
$query = mysqli_query($db, "SELECT * FROM user"); 
//total user
$query2 = mysqli_query($db, "SELECT * FROM item"); 
//total item
$query3 = mysqli_query($db, "SELECT * FROM transaksi"); 
//total transaksi
$query4 = mysqli_query($db, "SELECT * FROM 
pembayaran"); //total pembayaran
$query5 = mysqli_query($db, "SELECT * FROM transaksi 
WHERE DATE(tanggal) = DATE(NOW())"); // total transaksi 
hari ini
$query6 = mysqli_query($db, "SELECT * FROM pembayaran 
WHERE DATE(tanggal) = DATE(NOW())"); // total
pembayaran hari ini
$query7 = mysqli_query($db, "SELECT * FROM transaksi 
WHERE status = 'Menunggu Konfirmasi'"); // total
transaksi berstatus menunggu konfirmasi
?>
```
Halaman ini berisikan manage transaksi

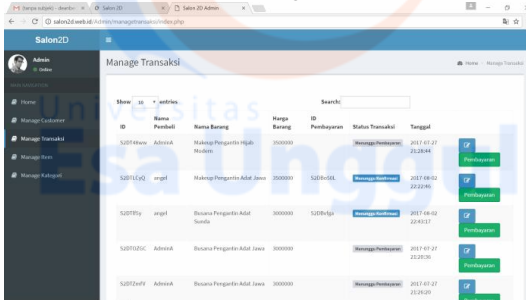

### **Gambar** Error! No text of specified style in document.**.19 Tampilan Manage Transaksi**

Berikut ini tampilan script untuk tampilan manage customer adalah sebagai berikut :

```
<?php
include "../../koneksi.php";
$query=mysqli_query($db, "SELECT 
t.id transaksi,u.nama user,
v.nama item, v.harga item, t.status, t.warna, t.tanggal, IFN
ULL(t.id_pembayaran,0) AS id_pembayaran FROM transaksi 
t INNER JOIN user u ON t.id user = u.id user INNER JOIN
item v ON t.kode_item = v.kode_item, (SELECT @rownum :=
0) r");
\text{Sdata} = \text{array}();while(\frac{5r}{r} = mysqli fetch assoc(\frac{5q}{u}ery))
         $data[] = $r;\mathfrak{t}$i=0;foreach ($data as $key) {
                  // add new button
         $data[$i]['button'] = '<br/>button type="submit"
id transaksi="'.$data[$i]['id transaksi'].'" class="btn
btn-primary btnedit" ><i class="fa fa-
edit"></i></button>
             <button type="submit" 
id_pembayaran="'.$data[$i]['id_pembayaran'].'" 
class="btn btn-success btnbayar">Pembayaran</button>';
         $data[$i]['satatus'] = '<span class="label 
label-
'.$data[$i]['warna'].'">'.$data[$i]['status'].'</span>'
;
         $i++;
}
```
 $\overline{\phantom{a}}$  array('data); array('data); array('data); array('data); array('data); array('data); array('data); array('data); array('data); array('data); array('data); array('data); array('data); array('data); array('data);

 $\triangleright$  Halaman ini berisikan manage item

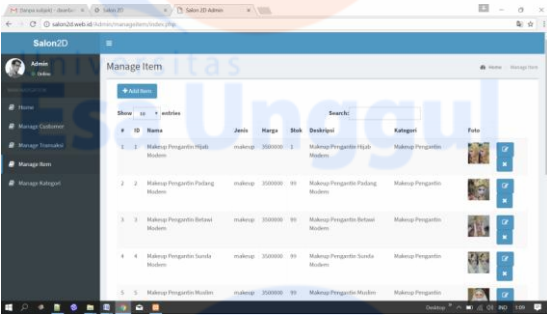

### **Gambar** Error! No text of specified style in document.**.20 Tampilan Manage Item**

Berikut ini tampilan script untuk tampilan manage item adalah sebagai berikut :

```
<?php
include "../../koneksi.php";
$query=mysqli_query($db, "SELECT @rownum := @rownum + 1 
AS 
urutan,t.kode item,t.nama_item,t.jenis_item,t.harga_item
,t.stok_item,t.deskripsi_item,s.nama_kategori,u.nama_fot
o AS foto FROM item t INNER JOIN kategori s ON 
t.kategori item = s.id kategori INNER JOIN foto item u
ON t.kode item = u.id item, (SELECT @rownum := 0) r");
\text{Sdata} = \text{array}();while (Sr = mysqli fetch assoc($query)) {
    \text{Sdata}[] = \text{Sr};}
Si=0:foreach ($data as $key) {
         // add new button
    $data[$i]['button'] = '<br/>button type="submit"
kode_item="'.$data[$i]['kode_item'].'" class="btn btn-
primary btnedit" ><i class="fa fa-edit"></i></button>
             <button type="submit" 
kode_item="'.$data[$i]['kode_item'].'"
nama_item="'.$data[$i]['nama_item'].'" class="btn btn-
primary btnhapus" ><i class="fa fa-
remove"></i></button>';
        $data[$i]['gambar'] = '<img 
src="../../img/item/'.$data[$i]['foto'].'" width="50px"
height="50px">';
\frac{1}{2} in \frac{1}{2}
```
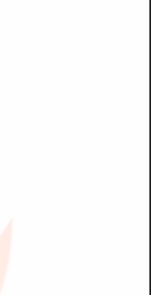

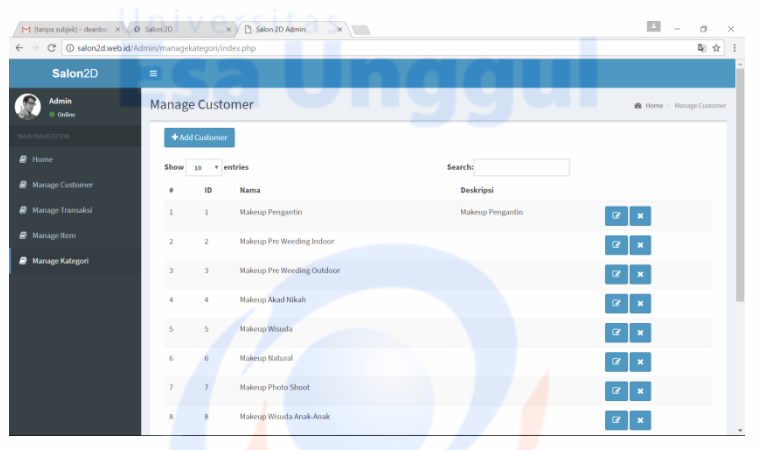

### $\triangleright$  Halaman ini berisikan manage kategori

### **Gambar** Error! No text of specified style in document.**.21 Tampilan Manage Kategori**

Berikut ini tampilan script untuk tampilan manage kategori adalah sebagai

berikut :

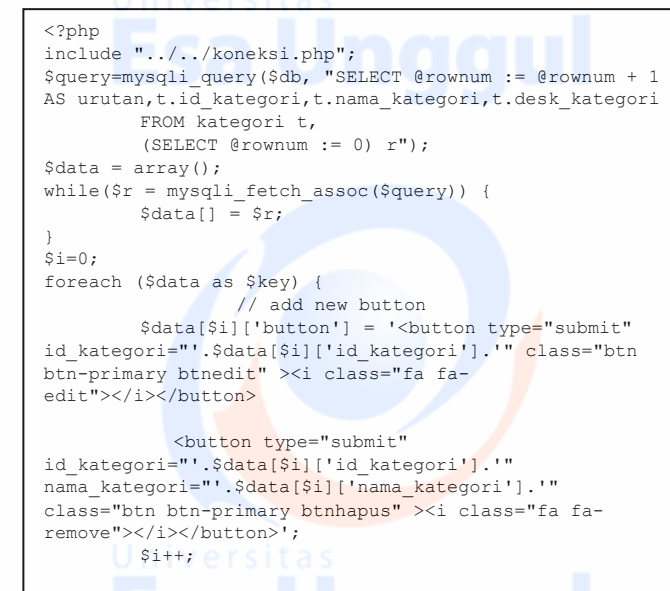